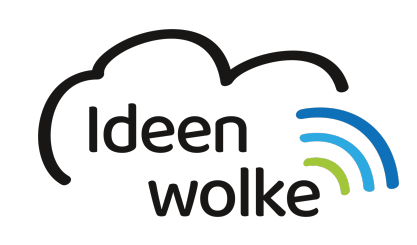

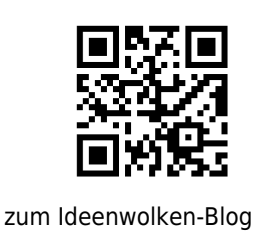

# **Sprachausgabe (Texte vorlesen lassen)**

Das iPad verfügt über eine sehr gute Sprachausgabe, mit deren Hilfe man sich jeden digitalen Text vorlesen lassen kann, egal ob im Browser oder bspw. den Notizen. Einfach Text markieren und vorlesen lassen.

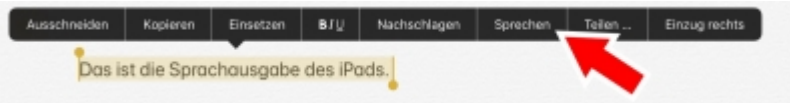

### **1. Grundlagen kennenlernen**

Lernen Sie die Sprachausgabe des iPads kennen, indem Sie den QR Code scannen oder auf die Grafik klicken (Weiterleitung zu YouTube).

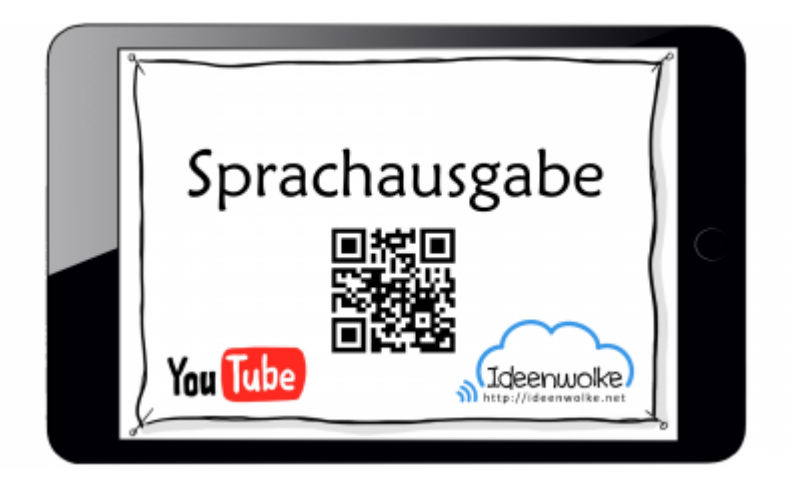

(Stand: Oktober 2019)

## **2. Selbst ausprobieren**

Probieren Sie die Sprachausgabe selbst aus:

- Aktivieren Sie die Sprachausgabe in den Einstellungen (Einstellungen>Bedienungshilfen>Gesprochene Inhalte>Asuwahl sprechen).
- Wechseln Sie in die App Notizen und tippen Sie ein paar Sätze ein (alternativ mit Diktierfunktion einsprechen). Markieren Sie den Text und lassen Sie ihn sich vorlesen ("sprechen").
- Wechseln Sie in die App Safari und rufen Sie eine Internetseite Ihrer Wahl auf. Markieren Sie dort Text und lassen Sie ihn sich vorlesen.
- Aktiveren Sie die Funktion "Bildschirminhalt sprechen" (Einstellungen>Bedienungshilfen>Bildschirminhalt sprechen). Lassen Sie sich die Texte in der Notizen App und im Safari Browser mittels der Geste vorlesen (mit 2 Fingern vom oberen Bildschirmrand nach unten wischen).
- Passen Sie die Sprachausgabe an (Einstellungen>Bedienungshilfen>Gesprochene Inhalte): z.B. Stimme oder Sprechtempo verändern.
- Stellen Sie bitte anschließend den Ursprungszustand wieder her (bei Fortbildungs-iPads).

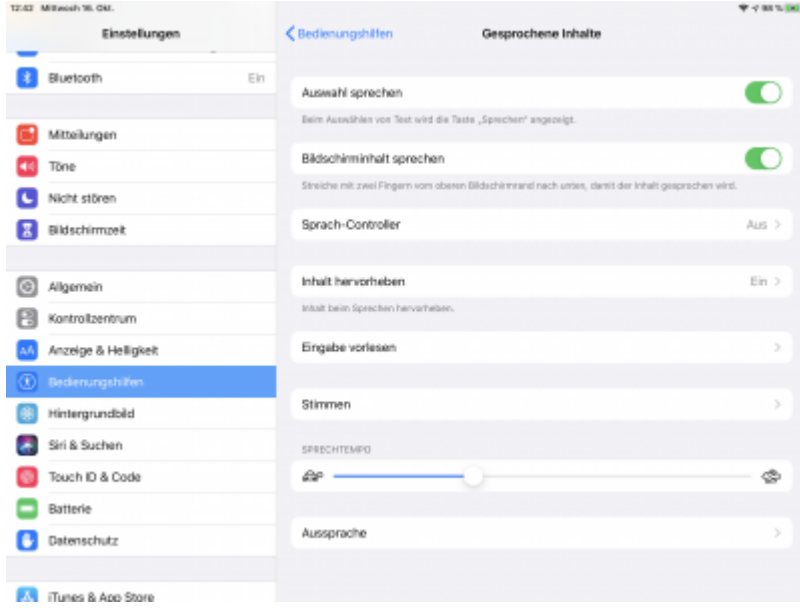

### **3. Für Interessierte**

- YouTube Kanal Apple Support:<https://bit.ly/2BkFgdw>
- YouTube Kanal Ideenwolke:<https://bit.ly/32fwN9f>

### **4. Lizenz**

#### **Autoren: Tilo Bödigheimer & Philipp Staubitz**

Unsere Materialien sind unter eine CC-BY-SA 4.0 lizensiert. Du kannst sie konstenlos verwenden, teilen und bearbeiten. Bedingungen sind, dass du die Autoren genannt werden und du die Materialien unter den gleichen Bedingungen weitergibst [\(Lizenz einfach erklärt\)](https://ideenwolke.net/autoren/).

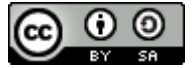

From: <https://lerntheke.ideenwolke.net/>- **Ideenwolke Lerntheke**

Permanent link: **[https://lerntheke.ideenwolke.net/doku.php?id=wiki:selbstlern:grundla](https://lerntheke.ideenwolke.net/doku.php?id=wiki:selbstlern:grundlagen:ipados:sprachausgabe) [gen:ipados:sprachausgabe](https://lerntheke.ideenwolke.net/doku.php?id=wiki:selbstlern:grundlagen:ipados:sprachausgabe)**

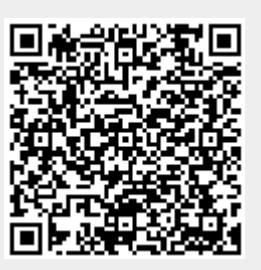

Last update: **2020/09/27 13:11**